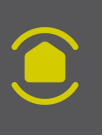

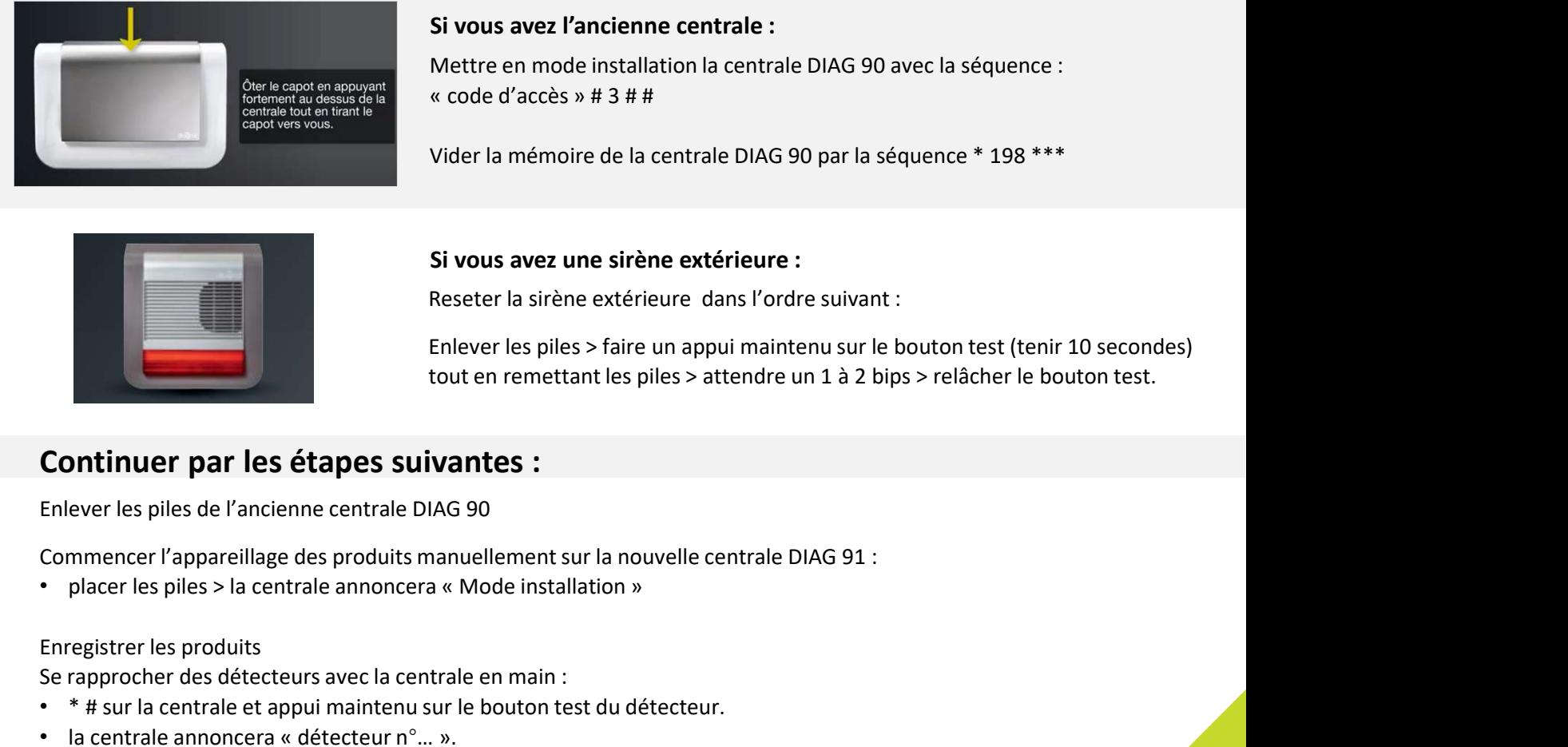

### Si vous avez l'ancienne centrale :

Vider la mémoire de la centrale DIAG 90 par la séquence \* 198 \*\*\*

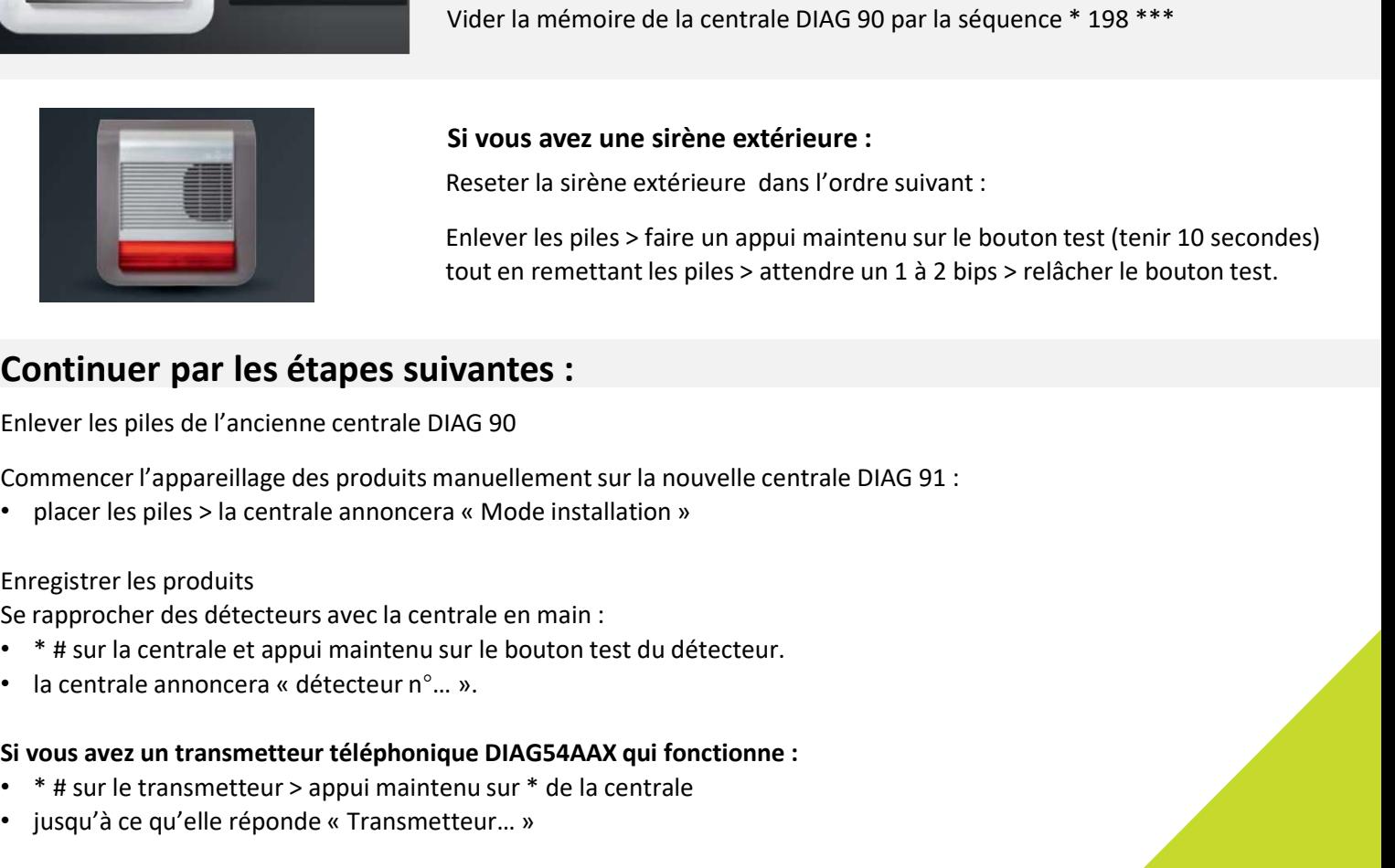

#### Si vous avez une sirène extérieure :

## Continuer par les étapes suivantes :

Enlever les piles de l'ancienne centrale DIAG 90

#### Enregistrer les produits

- 
- 

### Si vous avez un transmetteur téléphonique DIAG54AAX qui fonctionne :

- \* # sur le transmetteur > appui maintenu sur \* de la centrale
- 

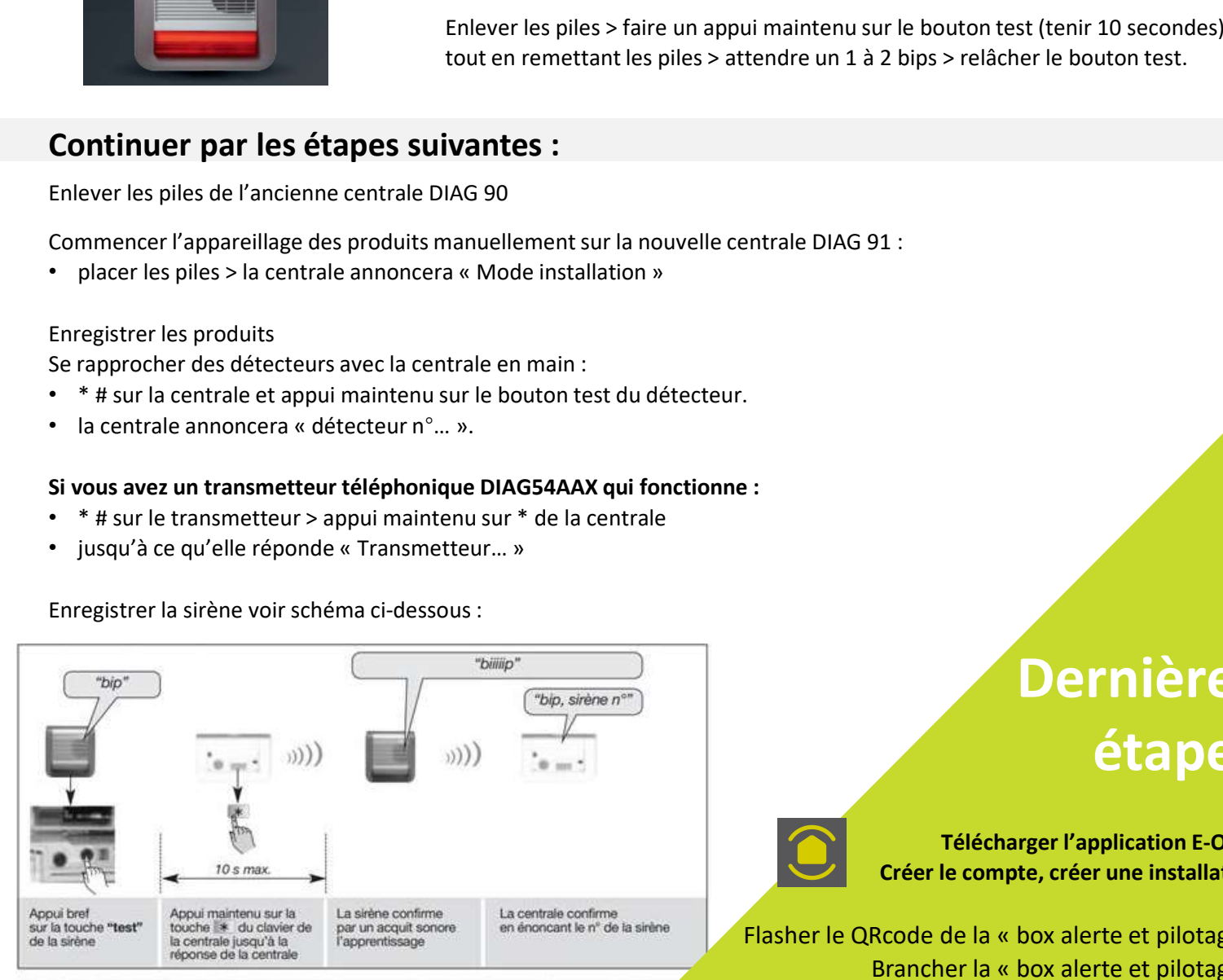

ATTENTION : la centrale et la sirène signalent une erreur de manipulation par 3 bips courts ; dans cas, reprendre la séquence d'apprentissage à son début.

# Dernières étapes

Télécharger l'application E-ONE, Créer le compte, créer une installation

Flasher le QRcode de la « box alerte et pilotage »<br>
Flasher le QRcode de la « box alerte et pilotage »<br>
Brancher la « box alerte et pilotage »<br>
Suivre les instructions de l'application. **Dernières<br>
étapes<br>
Félécharger l'application E-ONE,<br>
Créer le compte, créer une installation<br>
Rcode de la « box alerte et pilotage »<br>
Brancher la « box alerte et pilotage »<br>
uivre les instructions de l'application.<br>
her l** Suivre les instructions de l'application. **Dernières**<br> **Etapes**<br> **Etapes**<br>

et l'application vous présentera la liste de tous vos produits

Via l'application vous pouvez créer des groupes et explorer d'autres possibilités